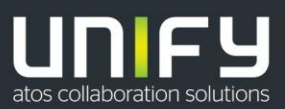

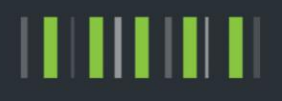

# OpenScape Business V2

Tutorial

Support of SIP Endpoints connected via the internet

Version 3.1

# Definitions

## **HowTo**

An OpenScape Business HowTo describes the configuration of an OpenScape Business feature within the OpenScape Business administration. It addresses primarily trained administrators of OpenScape Business.

## **Tutorial**

Within the OpenScape Business tutorials procedures for installation, administration and operation of specific devices, applications or systems, which are connected to OpenScape Business, are described. The tutorial addresses primarily trained administrators of OpenScape Business.

## Table of Contents

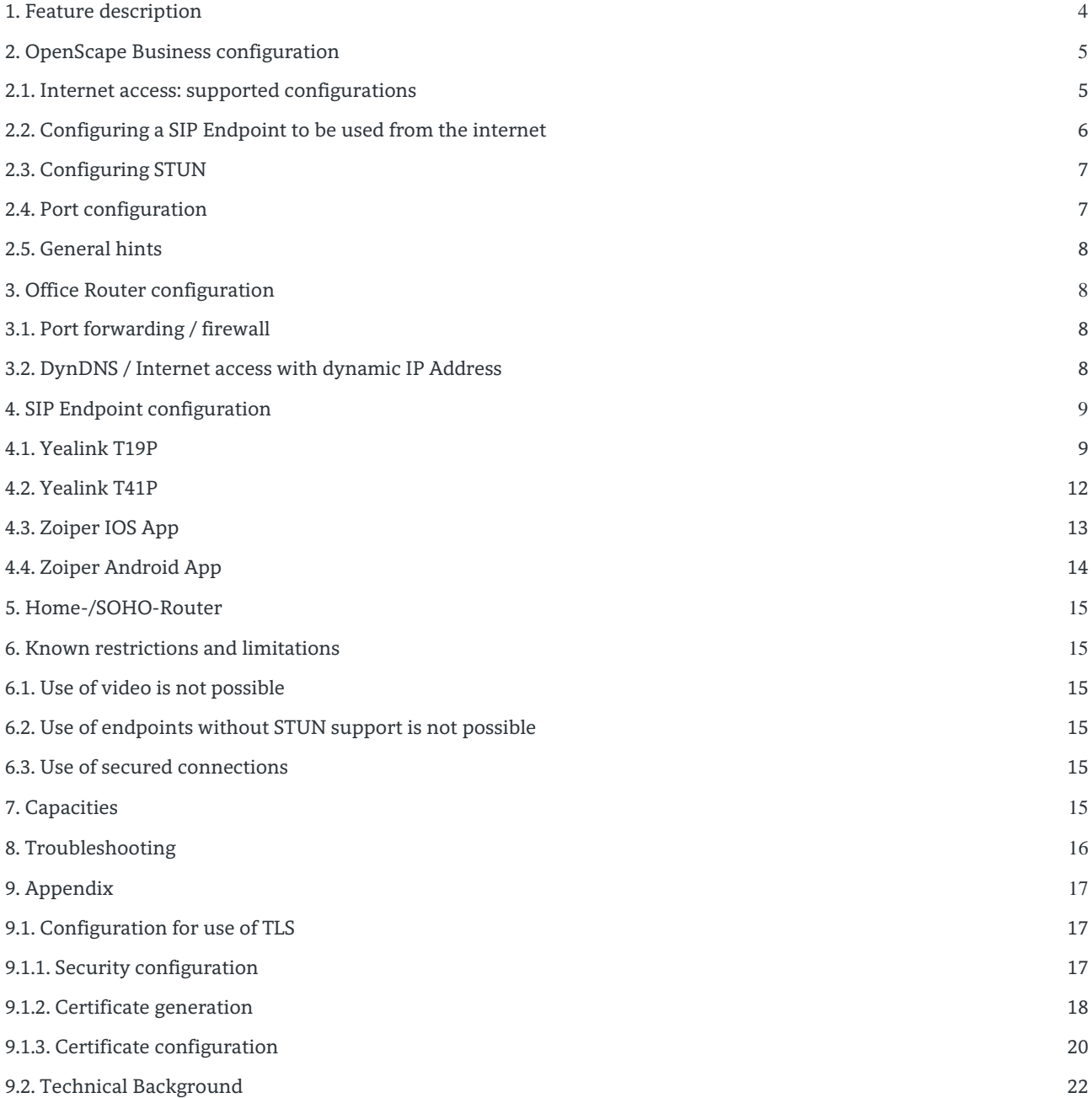

## Table of History

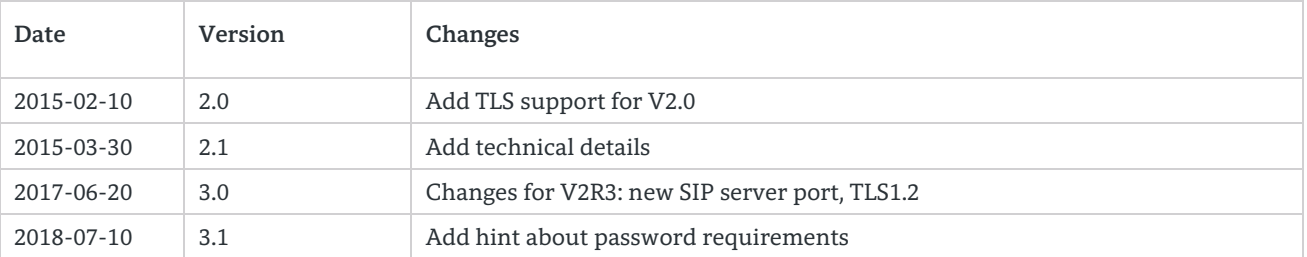

## <span id="page-3-0"></span>1. Feature description

Since OpenScape Business V1R3.2 the new feature "**SIP@Home for STUN enabled SIP endpoints**" is introduced.

This feature will allow you to register SIP endpoints not only in the local office network, in addition they can register over the internet.

This document describes the necessary configuration steps to setup connections between SIP-Endpoints and OpenScape Business over the internet. A typical environment is shown in the following figure:

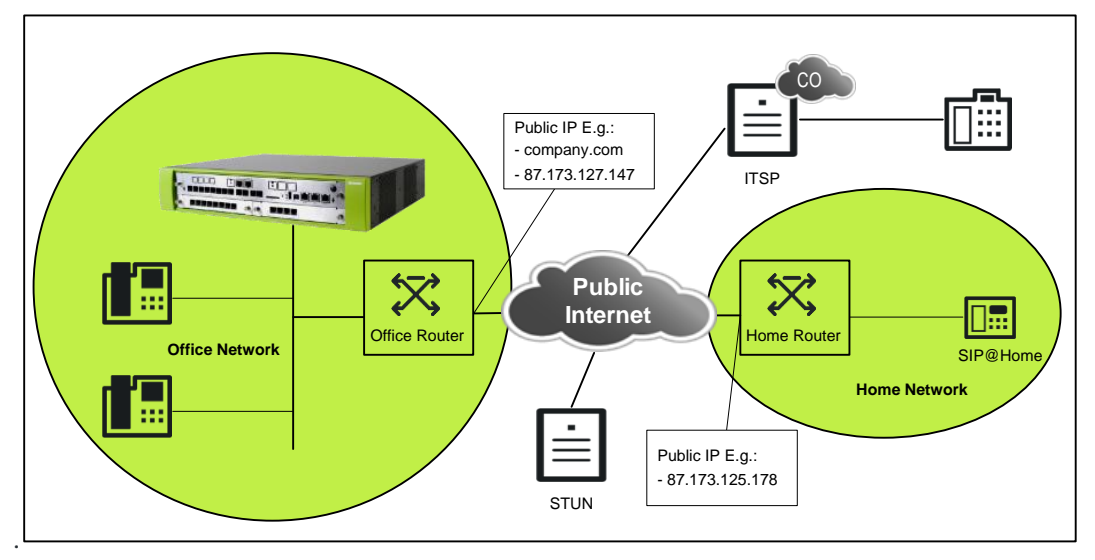

Figure 1 Use case scenario

Connecting SIP endpoints to OpenScape Business requires careful configuration of

- OpenScape Business system
- Office Router
- SIP endpoint

4

In OpenScape Business you need to allow a SIP endpoint to register over the internet by activating the integrated SBC function for that endpoint (see [2.2\)](#page-5-0). In addition you may activate STUN support if not already used for an ITSP connected to OpenScape Business (see [2.3\)](#page-6-0)

As an endpoint must reach the OpenScape Business system from the Internet you have to configure a port forwarding rule in your office router. (see [3\)](#page-7-1)

Last but not least a SIP endpoint connected over the internet needs appropriate configuration and MUST support STUN  $(see 4)$  $(see 4)$ 

In addition to these configuration hints this document provides you with helpful information regarding supported configurations and known limitations.

## <span id="page-4-0"></span>2. OpenScape Business configuration

### <span id="page-4-1"></span>2.1. Internet access: supported configurations

There are different possibilities to connect the OpenScape Business system to the internet. The following configurations are supported in a scenario where SIP subscribers shall be able to register via the internet:

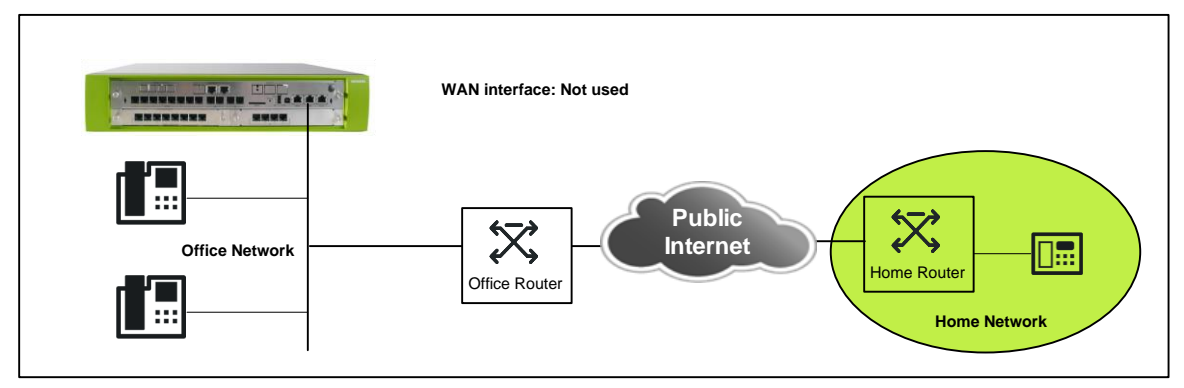

Figure 2 OpenScape Business behind access router connected to LAN2 interface

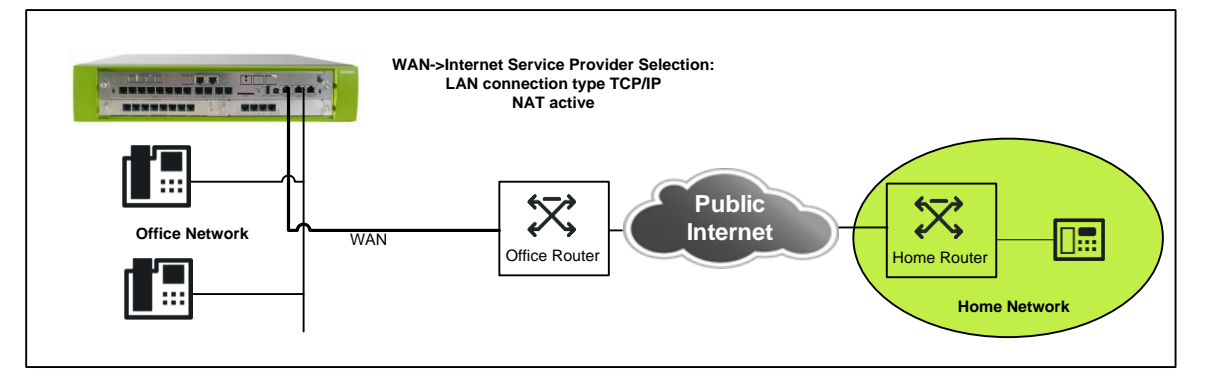

Figure 3 OpenScape Business behind access router connected to LAN1 (WAN) interface

 $\mathbf i$ 

**Internet connections using the OpenScape Business as access router behind a modem connected to the WAN interface are NOT supported.**

If LAN1 (WAN) is used, the firewall has to be switched off on this interface to allow incoming SIP traffic (Network address translation unchecked)

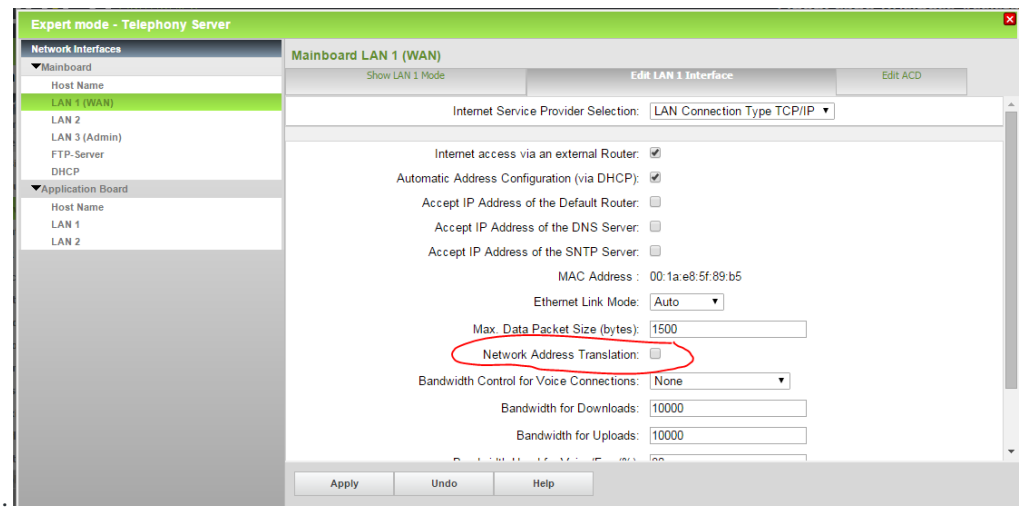

5

OpenScape Business V2R3 – Tutorial: Support of SIP Endpoints connected over the internet

## <span id="page-5-0"></span>2.2. Configuring a SIP Endpoint to be used from the internet

Please consult the administration manual for a description how to do the basic setup for SIP endpoints.

In addition to that basic configuration the following setting in "Expert Mode" is necessary.

For an endpoint which is allowed to register over the internet the flag "**Internet Registration with internal SBC**" MUST be checked.

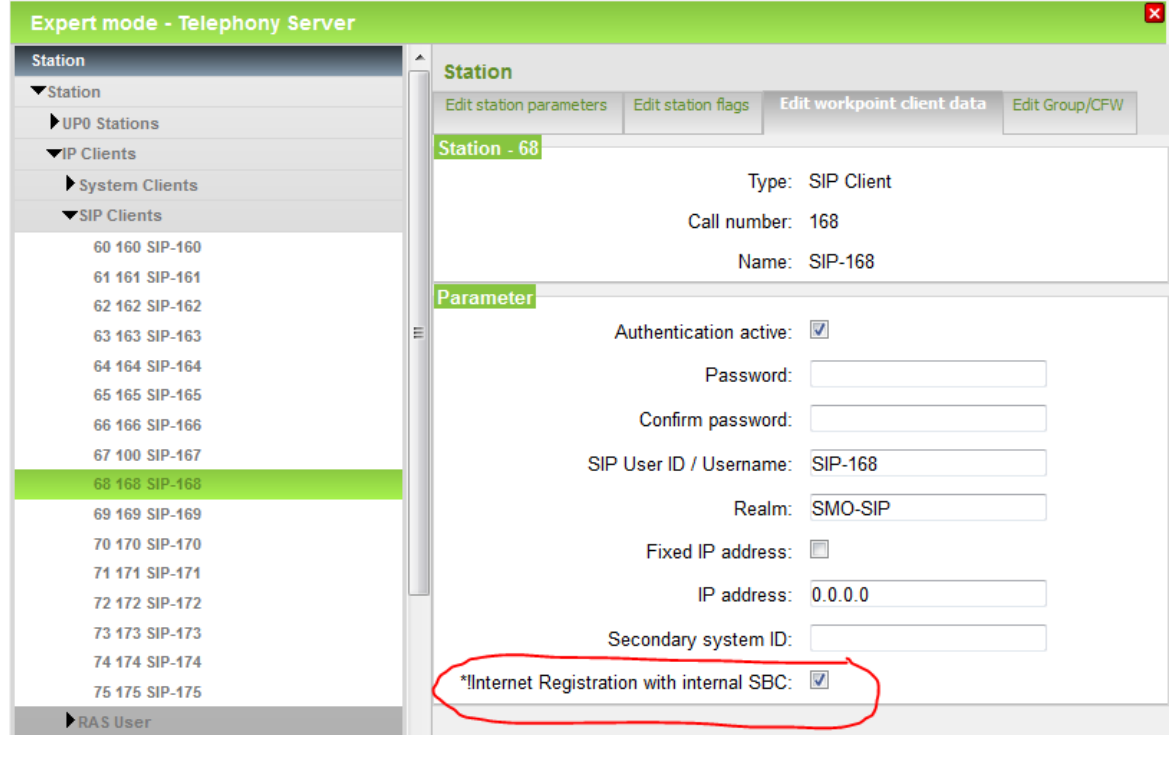

0

As the system is accessible from the internet make sure that Authentication is activated and a **STRONG PASSWORD** is used for **ALL** SIP endpoints.

In addition you may reduce the rights of a SIP station which is allowed to register from the internet e.g. to forbid dialing premium or international numbers.

## <span id="page-6-0"></span>2.3. Configuring STUN

The integrated SBC function of OpenScape Business must be able to detect its public IP-address and SIP port. This is done using the STUN protocol.

- In case the system is already connected to an ITSP with activated STUN server, no additional configuration is necessary. The system is able to detect it's public IP-address and port
- In case the system is connected to an
	- ITSP with STUN switched off or
	- no ITSP is configured in the system,

additional configuration is necessary enabling the system to detect it's public IP-address and port.

As shown in the following screenshot, the default STUN server has to be configured in the STUN configuration

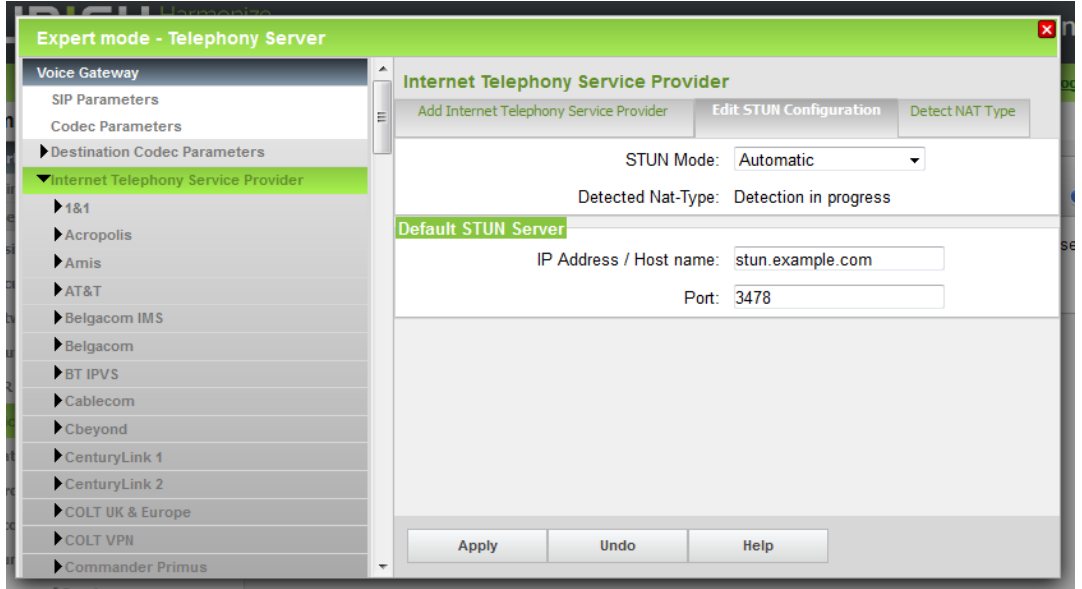

The STUN server configured in "Edit STUN Configuration" will be used only if NO STUN server is configured for an ITSP

## <span id="page-6-1"></span>2.4. Port configuration

7

Starting with OpenScape Business V2R3 a dedicated SIP server port for external traffic must be used. No special configuration is needed; the following default ports are used for SIP signalling:

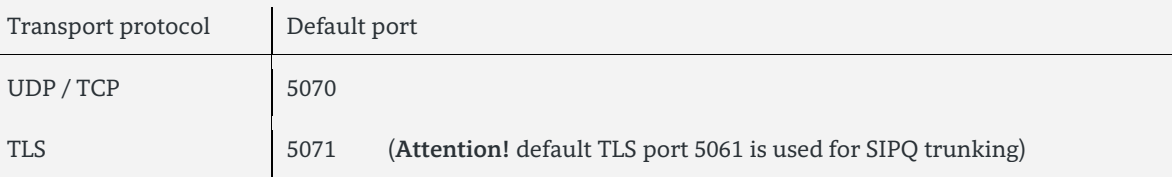

In a migrated system these ports will be initialized with the value used in the previous version (default 5060 / 5062) and **MUST** be changed manually in WBM expertmode.

### <span id="page-7-0"></span>2.5. General hints

Internet access

If SIP subscribers register via internet and ITSP connections are used in parallel all VoIP traffic must use the same interface of OpenScape Business. It is NOT allowed to have a configuration where e.g. the ITSP is connected via WAN (using a static route) and public internet access is realized via LAN interface.

- Holding a remote SIP endpoint:

Due to the fact that RTP streams are necessary to keep firewalls open during a call, the integrated SBC must change sendonly media direction attributes to sendrecv media direction when the HOLD feature is invoked by an office phone. As a consequence the SIP endpoint has no indication to display the hold state.

- Using TLS transport

When TLS transport should be used to connect remote endpoints, the OpenScape Business system must be setup with valid certificates. See appendix for configuration hints. Starting with OpenScape Business V2R3 TLS1.2 is supported only.

## <span id="page-7-1"></span>3. Office Router configuration

## <span id="page-7-2"></span>3.1. Port forwarding / firewall

In default configuration the firewall in the office router will NOT allow incoming traffic to the OpenScape Business system, thus appropriate port forwarding rules for the SIP port MUST be configured in the router.

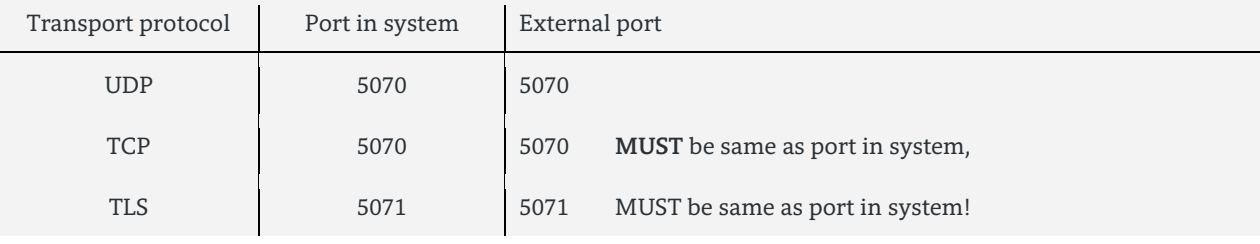

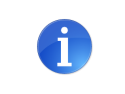

### **NEVER configure a forwarding to the SIP ports used for "internal" traffic (default 5060/5061/5062).**

### <span id="page-7-3"></span>3.2. DynDNS / Internet access with dynamic IP Address

If the Office router is connected to the ISP without a fixed IP-Address, appropriate measures are needed to reach OpenScape Business from the client. This can be achieved by using dynamic DNS. The router has to be configured with the DynDNS account and must register the current IP address in regular intervals.

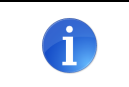

Please note that cost free Dyn-DNS account which expires in regular intervals may lead to temporary malfunction of this feature.

## <span id="page-8-0"></span>4. SIP Endpoint configuration

The SIP endpoints used for this feature MUST comply with the following requirements:

- Detect own public IP address and port (STUN)
- Use correct public IP:Port in Contact: header field (port determined by for UDP, ephemeral (client) port for TCP)
- Use correct public IP in c: line of SDP
- Use correct public RTP port in m: line of SDP
- Keep NAT bindings active
- Start sending RTP payload
- Use sip: URIs [\(tel:-URIs](tel:-URIs) are not supported for this feature)

The following endpoints have been tested at Unify and fulfill the above requirements

#### <span id="page-8-1"></span>4.1. Yealink T19P

Yealink's SIP-T19P entry-level IP phone:

[http://yealink.com/product\\_info.aspx?ProductsCateID=334](http://yealink.com/product_info.aspx?ProductsCateID=334)

Tested SW Version:

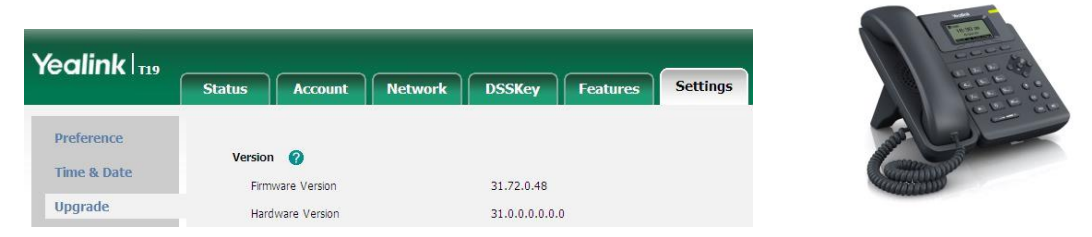

The mentioned SW version (**31.72.0.48**) contains important fixes for the use of this feature, other 31.72.x.x versions (including newer versions available on the Yealink download page) cannot be used! The V7-Unify software is available in the Wiki on the same page where this document is stored.

The functionality will be release by Yealink with V8 in the first quarter of 2015.

#### Account Configuration:

In this tab all data for the used account and SIP server is entered

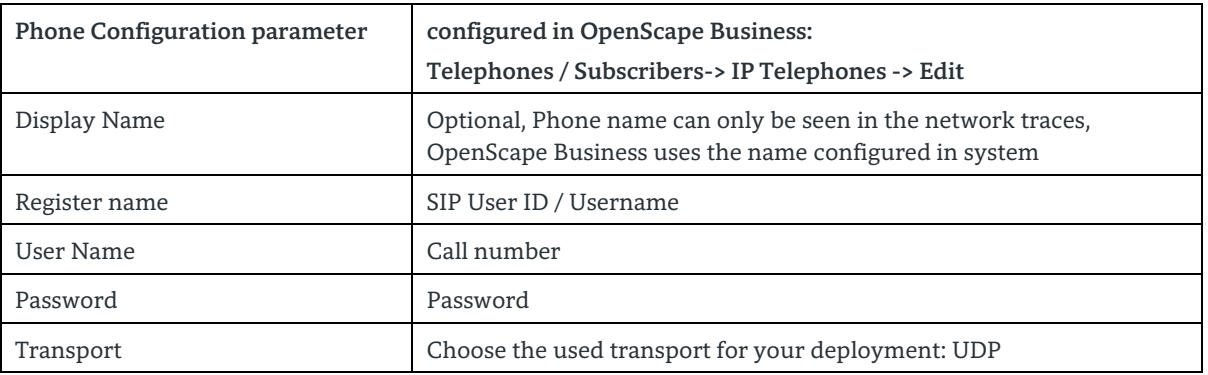

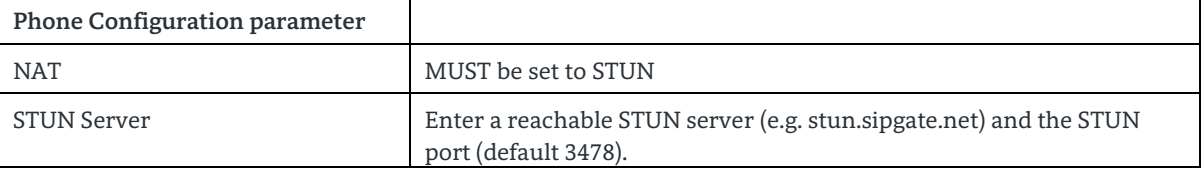

9

OpenScape Business V2R3 – Tutorial: Support of SIP Endpoints connected over the internet

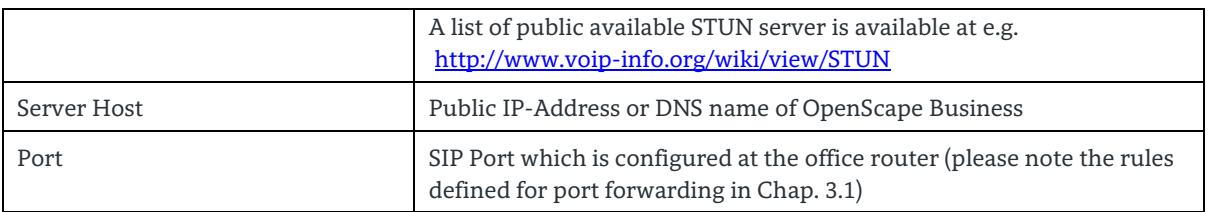

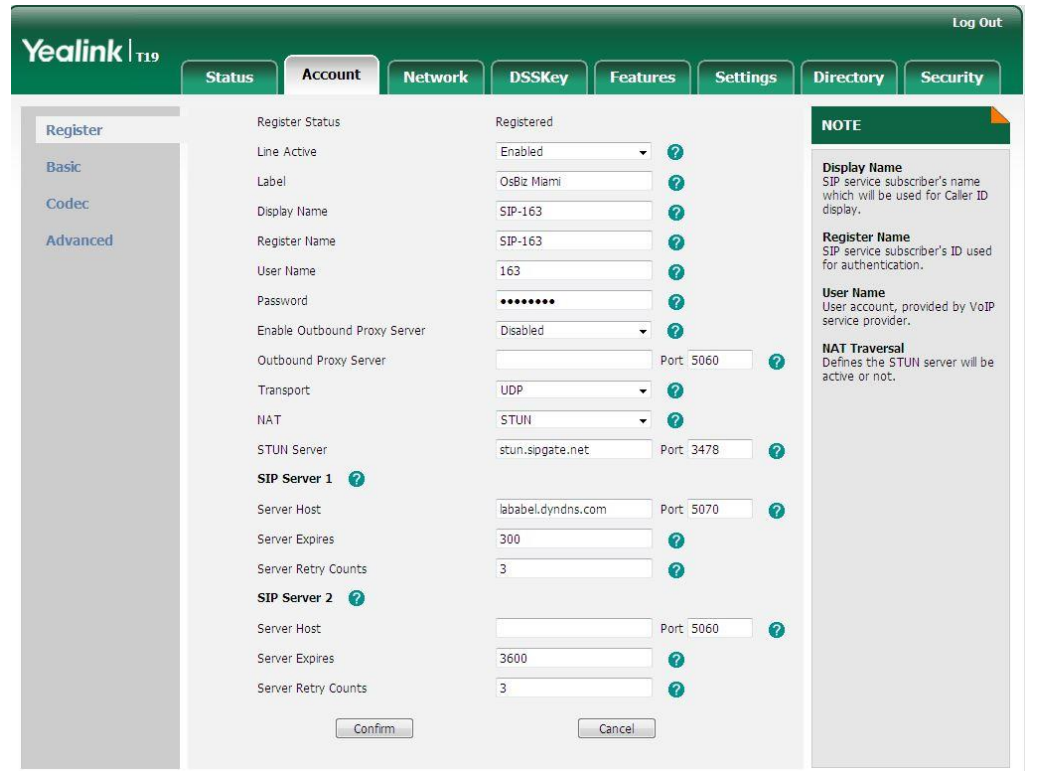

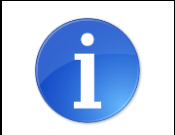

Please note that the T19P phone does not support TLS1.2 and cannot be used with TLS transport.

#### Hints for troubleshooting:

If a Yealink phone is used, the traces at the remote location can be taken directly from the phones WBM. Start the Pcap Feature and set the system Log Level to 6:

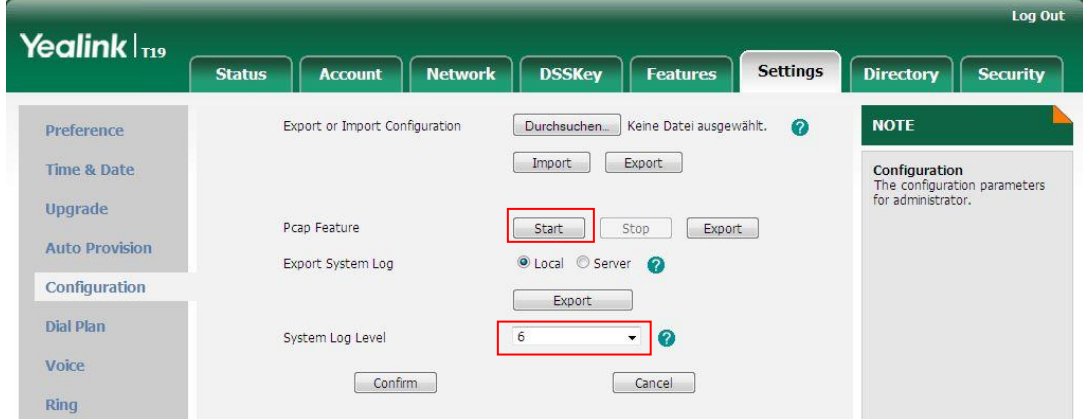

Run the scenario where you observed a problem.

#### 10

OpenScape Business V2R3 – Tutorial: Support of SIP Endpoints connected over the internet

At the end "Stop" the Pcap and "Export" it to a file.

In addition "Export" the System log.

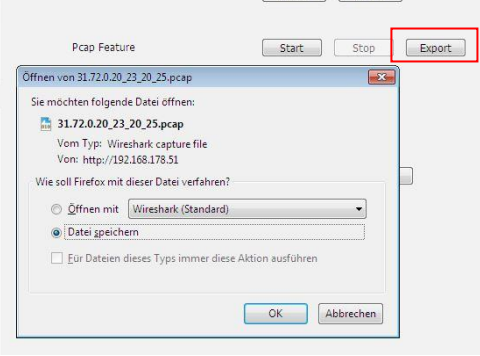

#### <span id="page-11-0"></span>4.2. Yealink T41P

#### Yealink's SIP-T41P feature-rich sip phone for business

[http://yealink.com/product\\_info.aspx?ProductsCateID=313&CateId=147&BaseInfoCateId=313&Cate\\_Id=313&parentcateid=147](http://yealink.com/product_info.aspx?ProductsCateID=313&CateId=147&BaseInfoCateId=313&Cate_Id=313&parentcateid=147)

#### Tested SW Version:

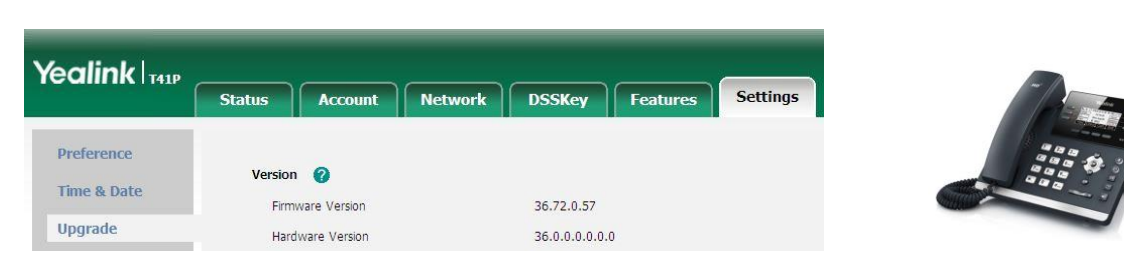

The mentioned SW version (**36.72.0.57**) contains important fixes for the use of this feature, other 36.72.x.x versions (including newer versions available on the Yealink download page) cannot be used! The V7-Unify software is available in the Wiki on the same page where this document is stored. The functionality will be released by Yealink with V8 in the first quarter of 2015.

Account Configuration:

For T41 the same data have to be entered as for the T19 model.

## <span id="page-12-0"></span>4.3. Zoiper IOS App

Zoiper is a VoIP softphone that lets you make voice calls with your friends, family, colleagues and business partners.: <http://www.zoiper.com/en/voip-softphone/download/zoiper3>

Tested SW Version: 2.17

Account Configuration: Go to Accounts: Create Account -> SIP account In this tab all data for the used account and SIP server is entered

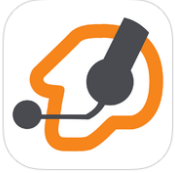

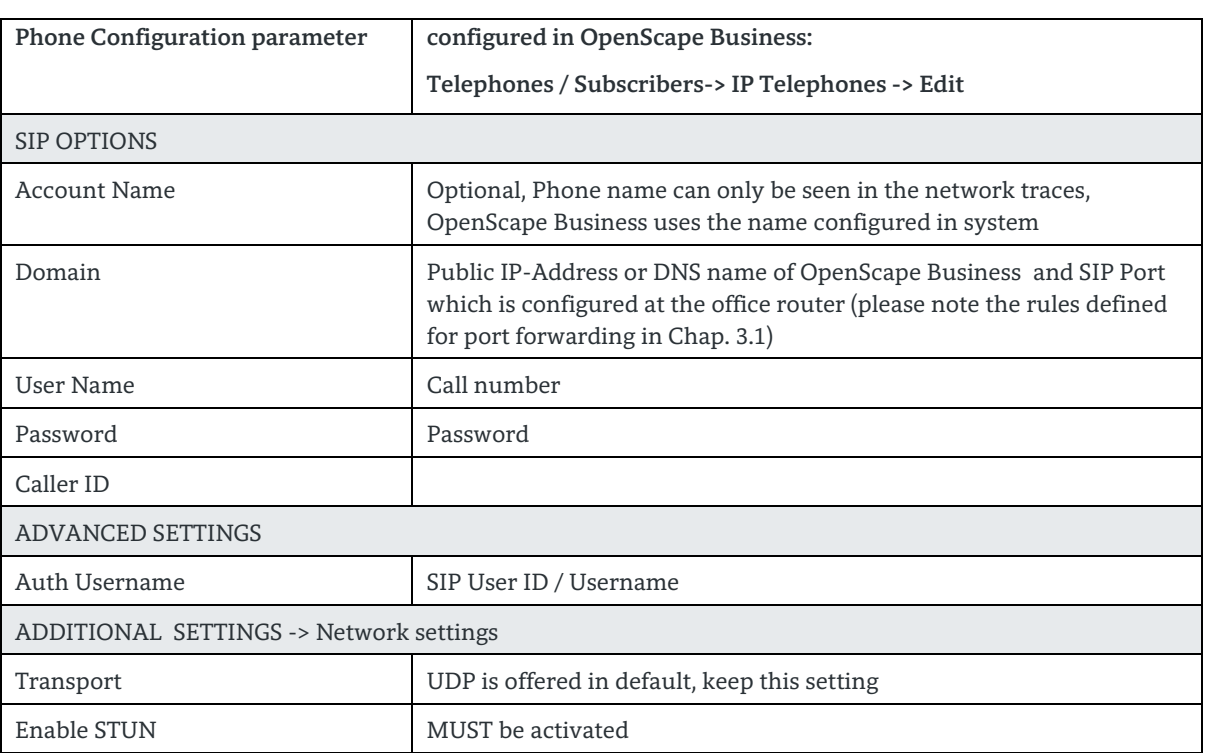

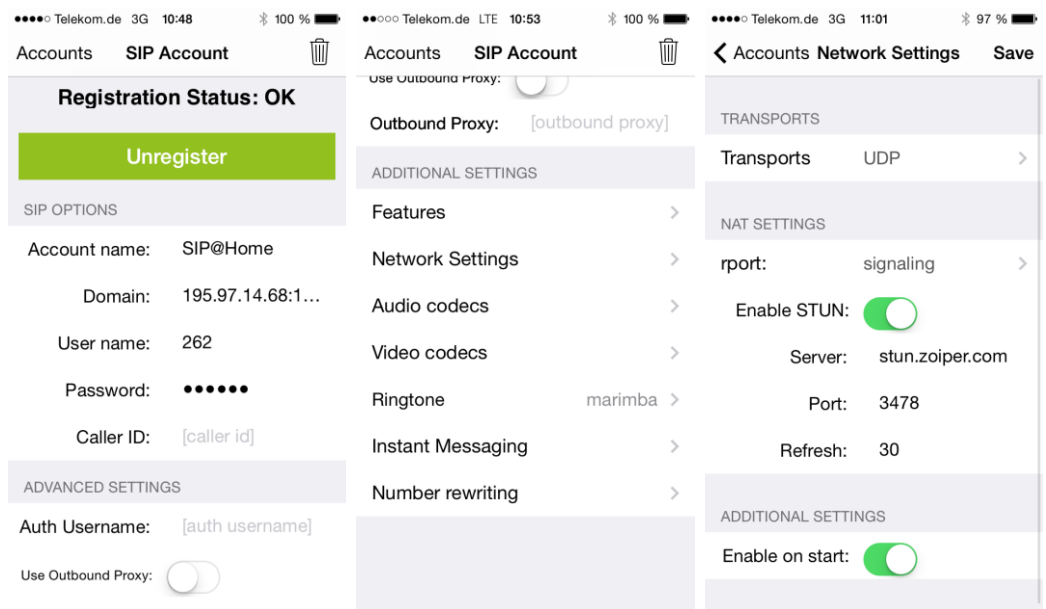

OpenScape Business V2R3 – Tutorial: Support of SIP Endpoints connected over the internet

## <span id="page-13-0"></span>4.4. Zoiper Android App

Zoiper is a VoIP softphone that lets you make voice calls with your friends, family, colleagues and business partners.: [https://play.google.com/store/apps/details?id=com.zoiper.android.app&referrer=utm\\_source%3Dzoiper.com](https://play.google.com/store/apps/details?id=com.zoiper.android.app&referrer=utm_source%3Dzoiper.com) Tested SW Version: 1.51.17 Android version: 6.0.1 (Marshmallow)

Account Configuration: Go to Accounts: Create Account -> SIP account In this tab all data for the used account and SIP server is entered

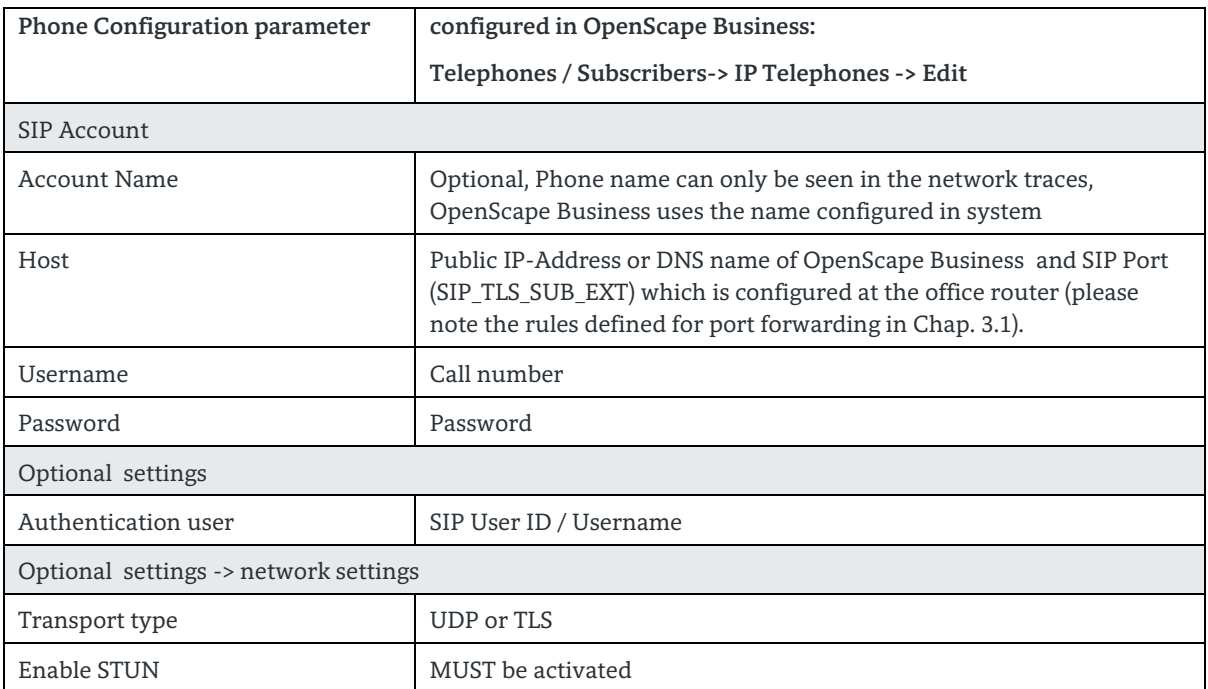

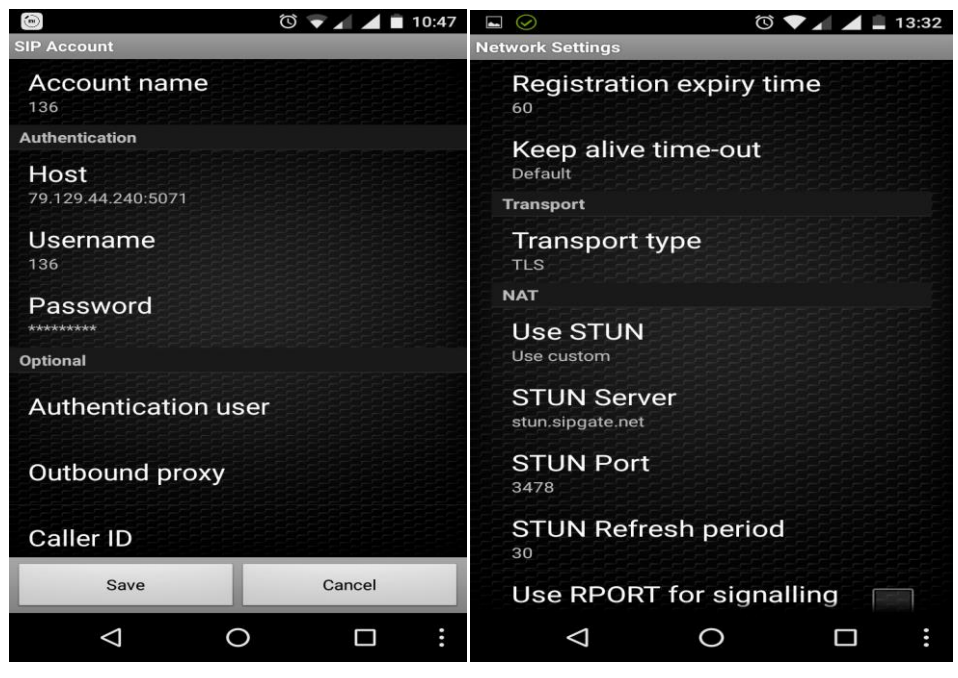

## <span id="page-14-0"></span>5. Home-/SOHO-Router

No specific configuration is necessary for this feature in the Home router.

The Home router used for this feature MUST comply with the following requirements:

- The Home router MUST provide VoIP enabled NAT (no symmetric NAT),
- ALG function in the router MUST be deactivated if present.

Please make sure that there is sufficient bandwidth available for real time traffic at the remote location. This needs to be taken into account when e.g. using asymmetric DSL connections, which may have reduced upload speed.

## <span id="page-14-1"></span>6. Known restrictions and limitations

### <span id="page-14-2"></span>6.1. Use of video is not possible

The implementation of the integrated SBC-light allows for a single media stream per session. It does NOT allow using more than 1 media stream (e.g. voice and video).

### <span id="page-14-3"></span>6.2. Use of endpoints without STUN support is not possible

The implementation of the integrated SBC-light relies on correct signaling information in terms of SIP signaling and media addresses. It does NOT allow the connection of phones which do not provide correct public IP address information when connected behind a router (e.g. phones without STUN capability).

### <span id="page-14-4"></span>6.3. Use of secured connections

TLS1.0 is not longer supported.

TLS connections for SIP subscribers are supported at the LAN interface of the OpenScape Business system only.

TLS at the WAN interface is NOT supported.

SRTP payload using SDES signalling is NOT supported

## <span id="page-14-5"></span>7. Capacities

For all "remote VoIP" scenarios a shared pool of "RTP proxy" resources is used in OpenScape Business. This includes:

- active ITSP calls (1 RTP proxy channel per call),
- active SIP@Home calls (1 RTP proxy channel per device),
- active HFA@Home calls (1 RTP proxy channel per device),
- active myPortal to go VoIP @Home calls (1 RTP proxy channel per client),
- Circuit (Cloud) calls (1 RTP proxy channel per call) The following resources are available:

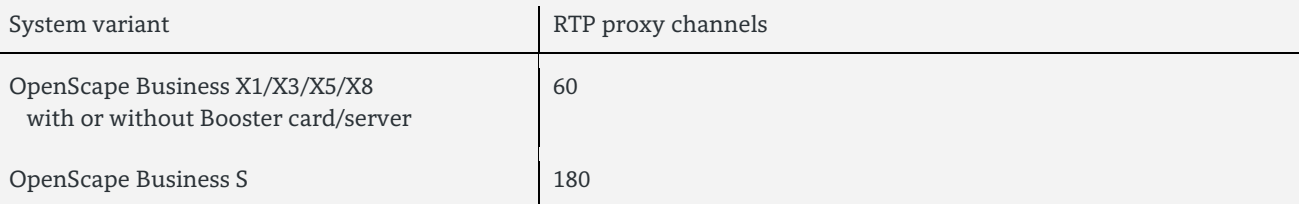

## <span id="page-15-0"></span>8. Troubleshooting

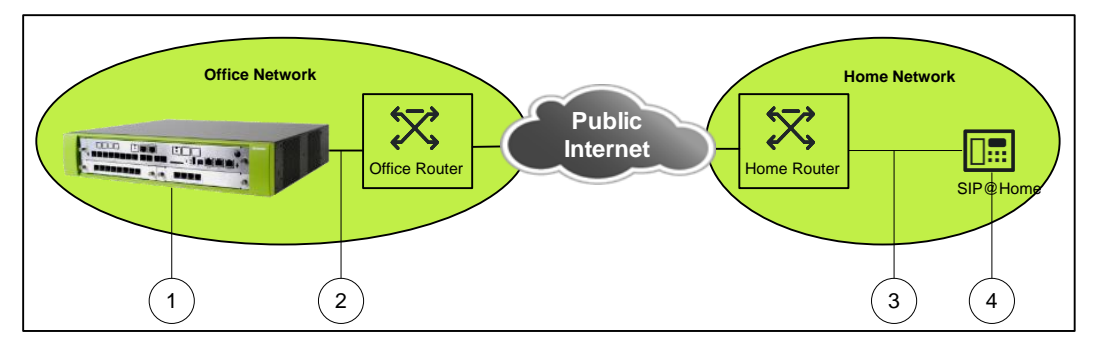

As this feature connects several networks for a connection, in case of connection problems the following traces are needed:

- 1. Internal trace from OpenScape Business with the following Trace profiles activated:
	- Voice\_Fax\_connection
	- SIP\_Interconnection\_Subscriber\_ITSP
	- SIP\_Registration
- 2. Wireshark trace capturing the traffic between the office router and the OpenScape Business system. This could be a TCP-dump from the router or a capture taken from the LAN
- 3. Wireshark trace from the remote location capturing the traffic between the affected SIP phone and the Home-/SOHO-Router. This could be a TCP-dump from the router or a capture taken from the LAN
- 4. When available diagnostic logs/trace from the device at remote location
- 5. Information about Setup, e.g. Used device (type and software release) at remote location Used router at remote location Used router at office location List of IP addresses of all involved entities (phone, routers, OSBiz system)

## <span id="page-16-0"></span>9. Appendix

## <span id="page-16-1"></span>9.1. Configuration for use of TLS

#### <span id="page-16-2"></span>9.1.1. Security configuration

The system flag "*SPE support*" has to be activated under

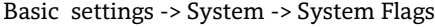

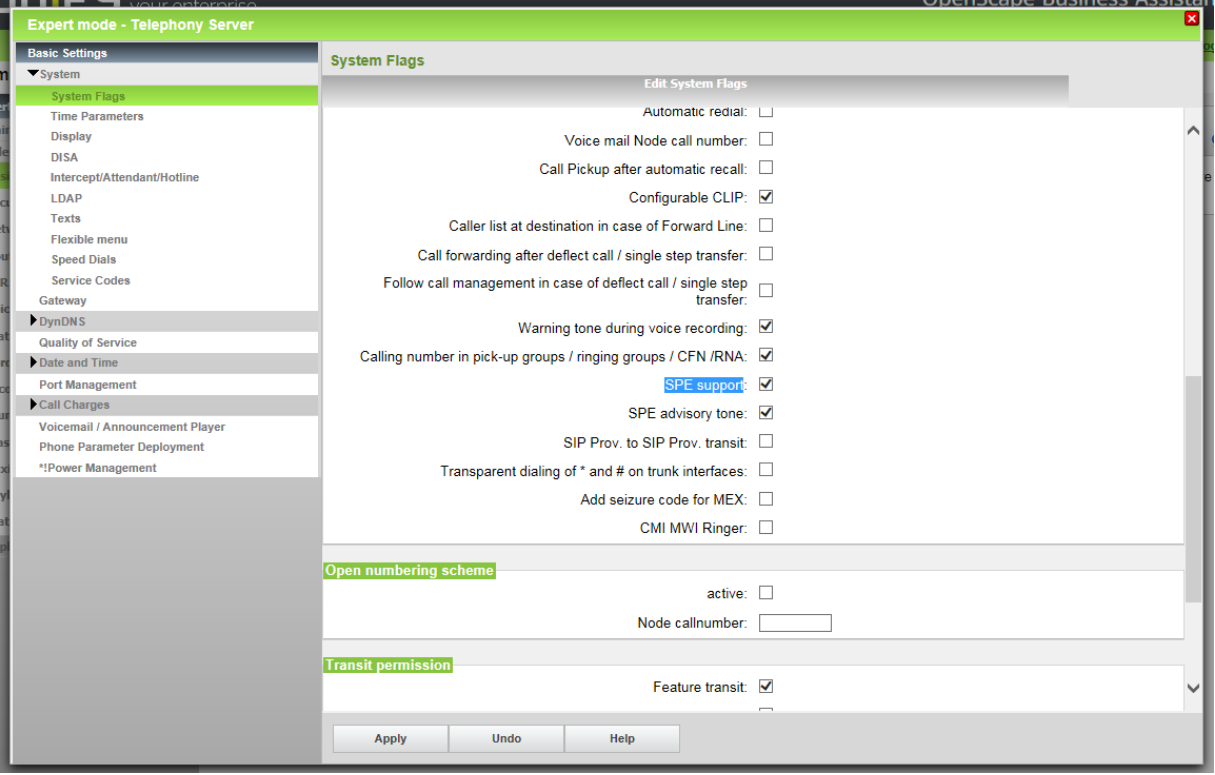

#### <span id="page-17-0"></span>9.1.2. Certificate generation

For SIP devices OpenScape Business acts as a TLS server and thus needs to have a TLS server certificate. You may install you own certificate if available (e.g. provided by ITSP) or create a new one. The following steps describe how to create a self signed server certificate.

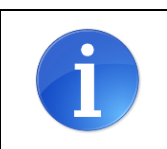

18

With the current implementation only one certificate can be installed for all SIP interfaces (ITSP, SIPQ-interconnection, SIPQ-trunk, SIP subscriber).

First a "CA Certificate" has to be generated. Navigate to Security->SSL-> Certificate Generation and open the "Generate **a CA Certificate" page. Enter the corresponding data and apply the changes. As a result the certificate is stored on the** OpenScape Business system.

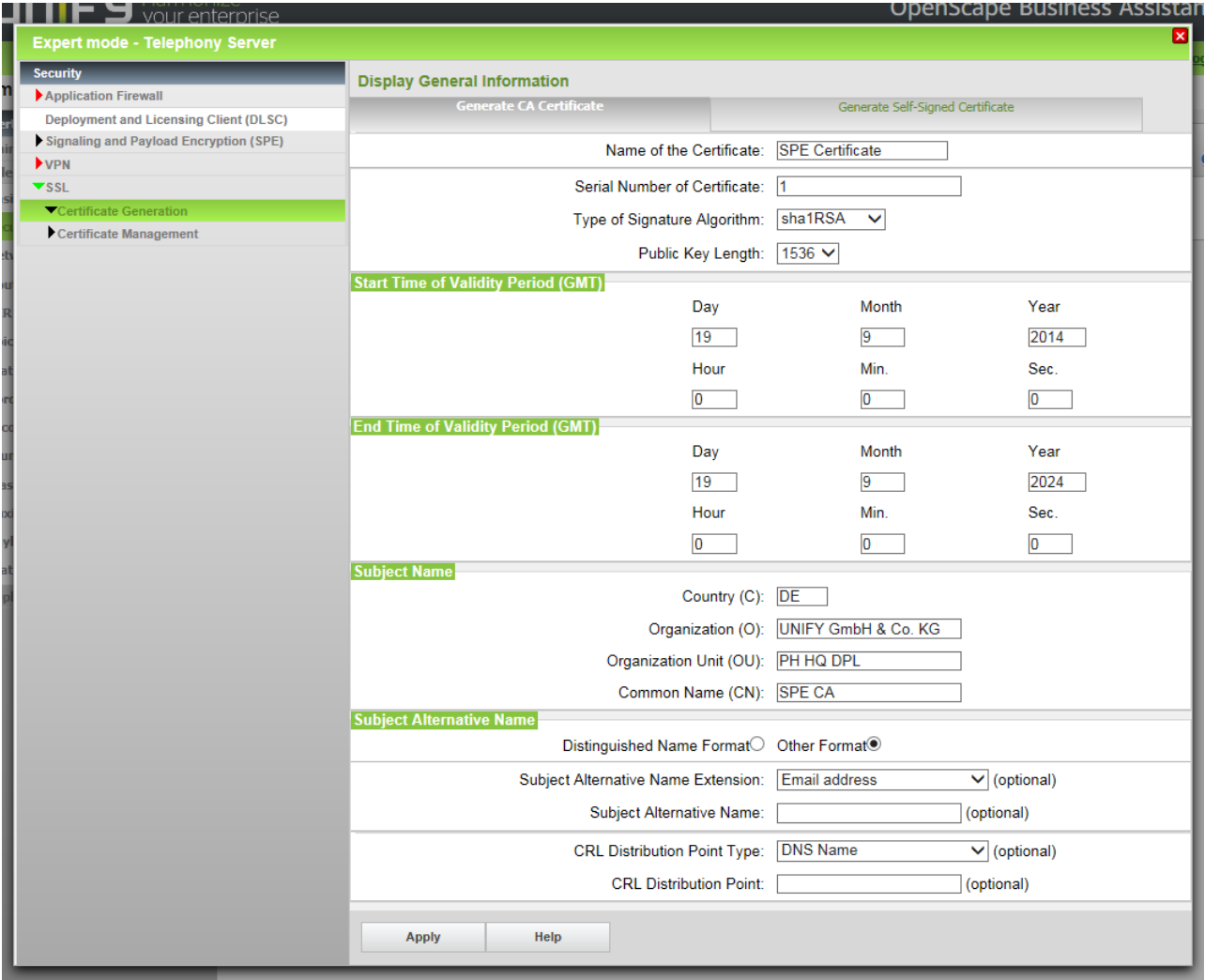

In the next step the "CA Certificate" has to be exported in X.509 format

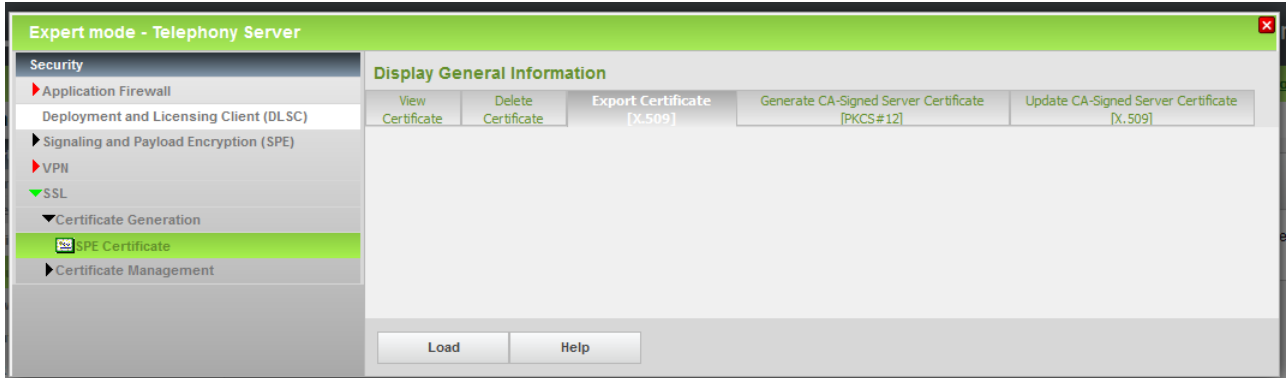

Choose and appropriate place on your computer to store the CA certificate (default name: Common Name.crt).

Now the CA signed server certificate can be generated and exported in PKCS#12 format.

| $\blacksquare$ $\blacksquare$ vour enterprise<br><b>Expert mode - Telephony Server</b> |                                                               |                                              |                                      |                           |                                              |                                      |  |  |
|----------------------------------------------------------------------------------------|---------------------------------------------------------------|----------------------------------------------|--------------------------------------|---------------------------|----------------------------------------------|--------------------------------------|--|--|
| <b>Security</b>                                                                        | <b>Display General Information</b>                            |                                              |                                      |                           |                                              |                                      |  |  |
| Application Firewall                                                                   | View                                                          | <b>Delete</b>                                | <b>Export Certificate</b>            |                           | <b>Generate CA-Signed Server Certificate</b> | Update CA-Signed Server Certificate  |  |  |
| <b>Deployment and Licensing Client (DLSC)</b>                                          | Certificate                                                   | Certificate                                  | [X.509]                              |                           | <b>PKC5#1</b>                                | [X.509]                              |  |  |
| Signaling and Payload Encryption (SPE)                                                 |                                                               |                                              | Serial Number of Certificate:        |                           | п                                            |                                      |  |  |
| <b>VPN</b>                                                                             |                                                               |                                              | Type of Signature Algorithm: sha1RSA |                           |                                              |                                      |  |  |
| $\blacktriangledown$ SSL<br>Certificate Generation                                     |                                                               |                                              |                                      | Public Key Length: 2048 V |                                              |                                      |  |  |
| SPE Certificate                                                                        | <b>Start Time of Validity Period (GMT)</b>                    |                                              |                                      |                           |                                              |                                      |  |  |
| Certificate Management                                                                 |                                                               |                                              |                                      | Day                       | Month                                        | Year                                 |  |  |
|                                                                                        |                                                               |                                              |                                      | 19                        |                                              | 2014                                 |  |  |
|                                                                                        |                                                               |                                              |                                      |                           | 9                                            |                                      |  |  |
|                                                                                        |                                                               |                                              |                                      | Hour                      | Min.                                         | Sec.                                 |  |  |
|                                                                                        |                                                               |                                              |                                      | $\overline{0}$            | Ō                                            | $\overline{0}$                       |  |  |
|                                                                                        | <b>End Time of Validity Period (GMT)</b>                      |                                              |                                      |                           |                                              |                                      |  |  |
|                                                                                        |                                                               |                                              |                                      | Day                       | Month                                        | Year                                 |  |  |
|                                                                                        |                                                               |                                              |                                      | 19                        | 9                                            | 2024                                 |  |  |
|                                                                                        |                                                               |                                              |                                      | Hour                      | Min.                                         | Sec.                                 |  |  |
|                                                                                        |                                                               |                                              |                                      | o                         | ١o                                           | $\overline{\mathbf{0}}$              |  |  |
|                                                                                        | <b>Subject Name</b>                                           |                                              |                                      |                           |                                              |                                      |  |  |
|                                                                                        |                                                               |                                              |                                      |                           |                                              |                                      |  |  |
|                                                                                        |                                                               | Country (C): DE                              |                                      |                           |                                              |                                      |  |  |
|                                                                                        | UNIFY GmbH & Co. KG<br>Organization (O):<br><b>PH DPL SME</b> |                                              |                                      |                           |                                              |                                      |  |  |
|                                                                                        |                                                               | Organization Unit (OU):                      |                                      |                           |                                              |                                      |  |  |
|                                                                                        |                                                               |                                              |                                      |                           | Common Name (CN): SecureSubscriber           |                                      |  |  |
|                                                                                        | <b>Subject Alternative Name</b>                               |                                              |                                      |                           |                                              |                                      |  |  |
|                                                                                        |                                                               | Distinguished Name Format <sup>O</sup>       |                                      |                           |                                              |                                      |  |  |
|                                                                                        |                                                               | Subject Alternative Name Extension:          |                                      |                           |                                              | $\vee$ (optional)                    |  |  |
|                                                                                        |                                                               | <b>Subject Alternative Name:</b>             |                                      |                           |                                              | axel.geske@t-omline.de<br>(optional) |  |  |
|                                                                                        |                                                               |                                              |                                      |                           |                                              |                                      |  |  |
|                                                                                        |                                                               | <b>CRL Distribution Point Type:</b>          |                                      |                           |                                              | <b>DNS Name</b><br>$\vee$ (optional) |  |  |
|                                                                                        |                                                               | <b>CRL Distribution Point:</b><br>(optional) |                                      |                           |                                              |                                      |  |  |
|                                                                                        |                                                               |                                              |                                      |                           |                                              |                                      |  |  |
|                                                                                        | <b>Generate Certificate</b>                                   |                                              | Help                                 |                           |                                              |                                      |  |  |
|                                                                                        |                                                               |                                              |                                      |                           |                                              |                                      |  |  |
| Der Download von "SPE Certificate.crt" wurde abgeschlossen.                            |                                                               |                                              |                                      | Öffnen                    | Ordner öffnen<br>٠                           | Downloads anzeigen<br>$\times$       |  |  |

The server certificate is stored as BasedOn"Common Name".p12

After this step two files are present::

19

- 1. CA certificate "Common Name".crt<br>2. PKCS#12 Certificate BasedOn"Common N
- BasedOn"Common Name".p12

With these certificates the OpenScape Business system can be configured to act as a TLS server.

#### <span id="page-19-0"></span>9.1.3. Certificate configuration

The Certificate and CA Certificate generated as described in the previous chapter has to be installed on the OpenScape Business system (in Signalling and Payload encryption (SPE) section).

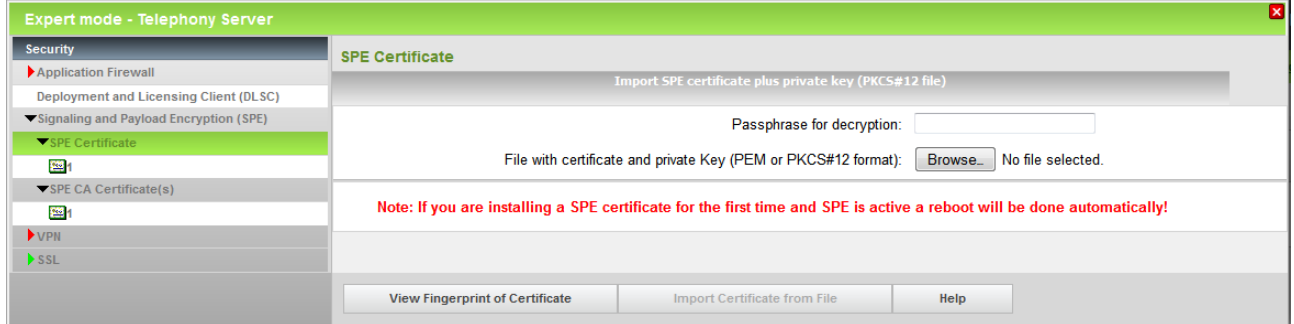

The installed Certificates can be viewed:

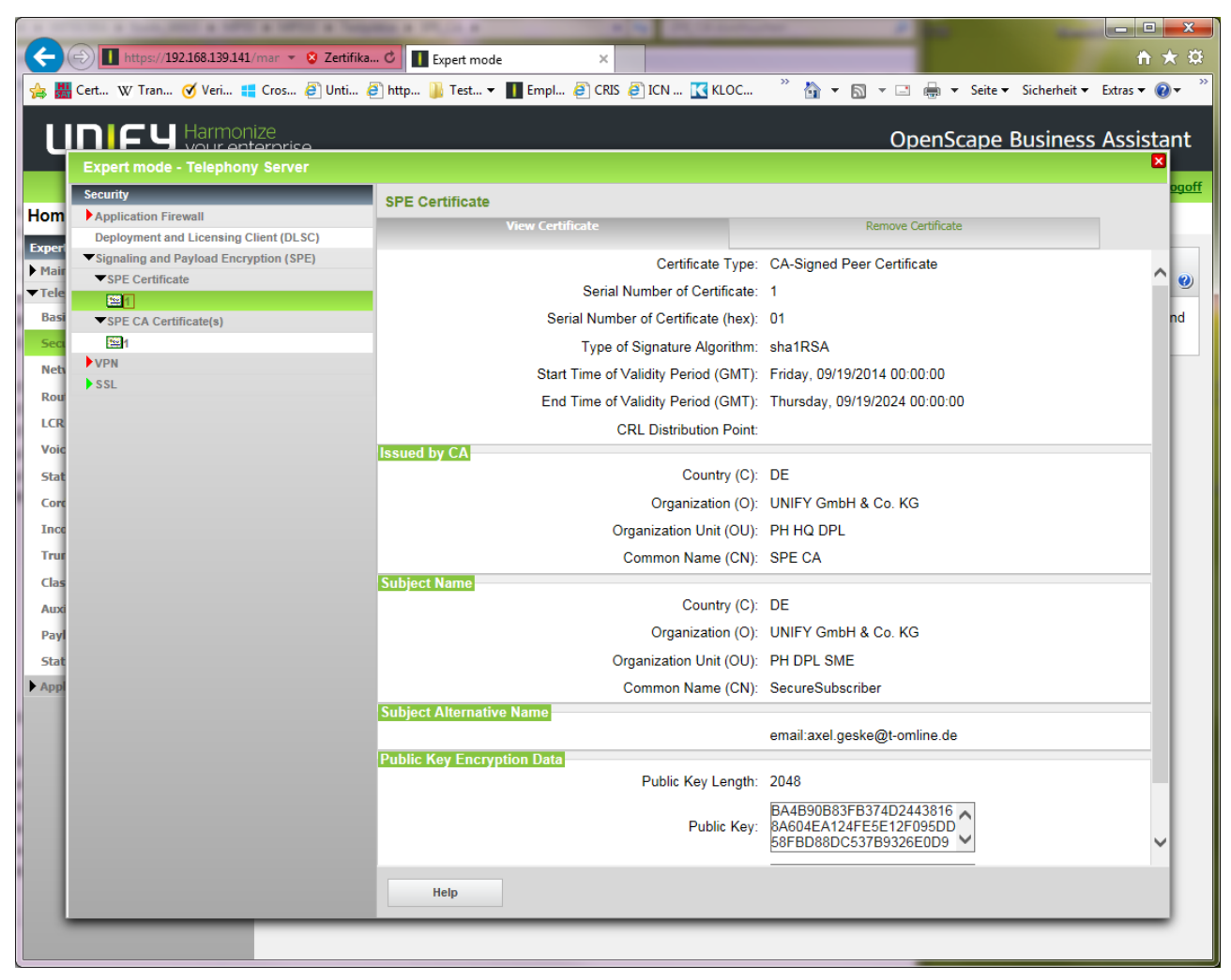

20

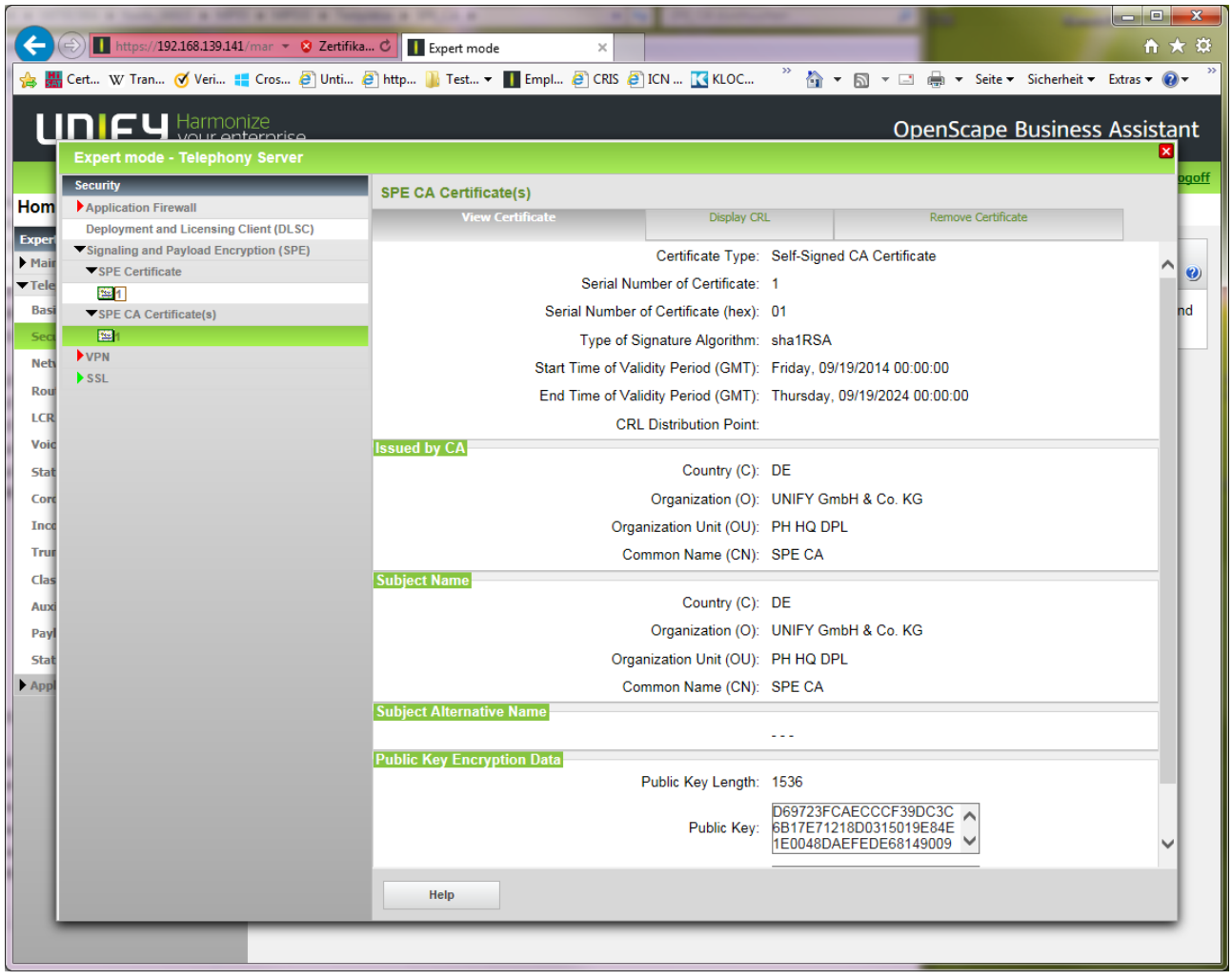

### <span id="page-21-0"></span>9.2. Technical Background

The following chapter should give some details about the technical background about this feature. This information might be useful in case you need to do troubleshooting.

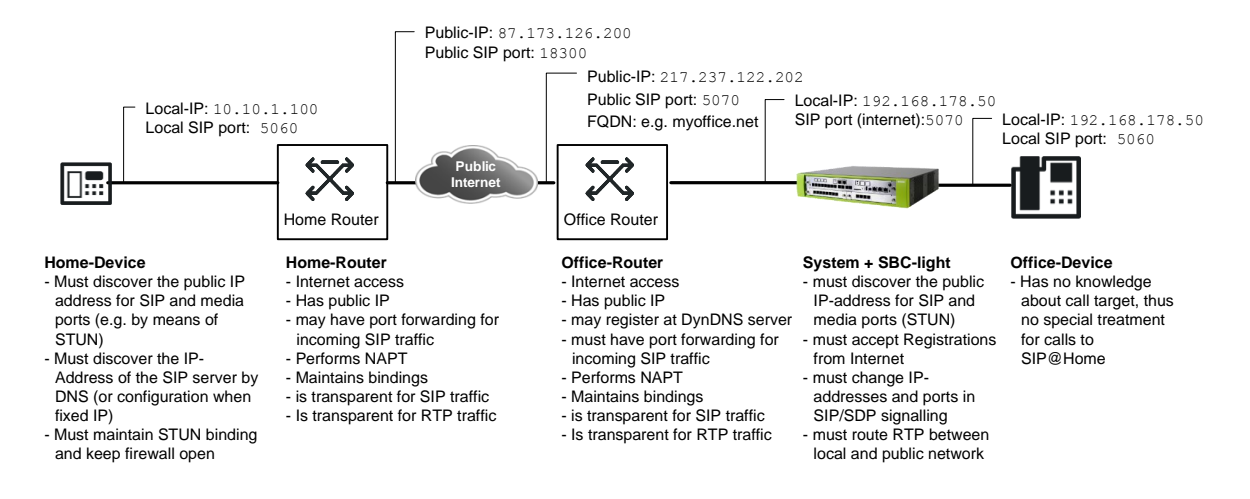

Fig 8.2-1: SIP@Home Scenario overview

For successful registration the SIP@Home phone has to determine its public IP-address and port for SIP.

In addition the phone is configured with the FQDN or public IP address and port of the OpenScape Business Server.

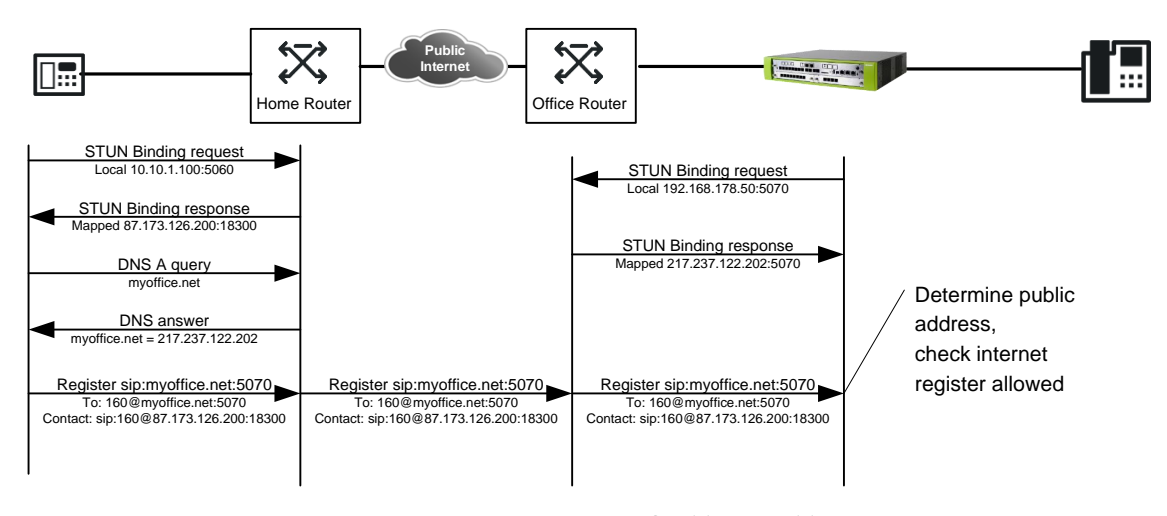

Fig 8.2-2: Detection of public SIP address

The SIP@Home registers with the OpenScape Business system where the information how to reach the phone is retrieved from the received message and stored for later use.

In case of using UDP transport the information is taken from the contact header field.

In case of TLS the information available in the contact header field is not sufficient (as the port cannot be determined by STUN), thus the system will use the transport address from where the packet is received.

The OpenScape Business Server use STUN as well to determine its public IP address and port. The SIP port is checked in regular intervals (STUN monitor function, every 15 seconds). The STUN binding for RTP is done whenever a call is established.

The following figure shows an example for call establishment and the impact of STUN for media transport:

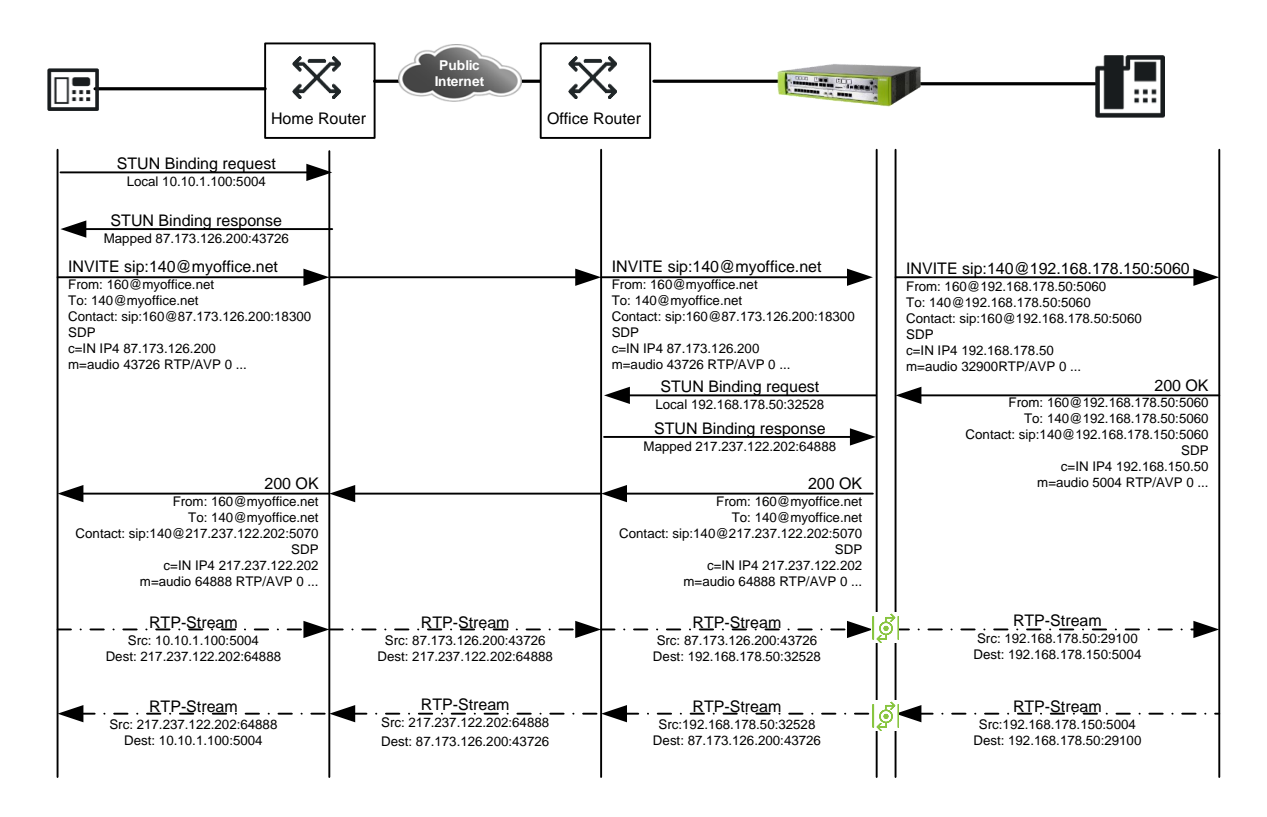

Fig 8.2-3: Call setup and detection of public RTP address

STUN has to be finished before the system can send the SDP information towards the SIP endpoint.

23

#### **About Unify**

Unify is the Atos brand for communication and collaboration solutions. At the core of the Atos Digital Workplace portfolio, Unify technology enables organizations of all sizes to transform the way they collaborate, creating a more connected and productive workforce which can dramatically improve team performance, individual engagement and business efficiency.

Unify products represent a strong heritage of technology innovation, reliability and flexibility. Their award-winning intuitive user experience can be delivered through almost any device and in any combination of cloud or on-premise deployment. Augmented by Atos' secure digital platforms, vertical solutions and transformation services, they set the global standard for a rich and reliable collaboration experience that empowers teams to deliver extraordinary results.

#### **Unify.com**

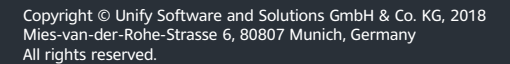

The information provided in this document contains merely general descriptions or characteristics of performance which in case of actual use do not always apply as described or which may change as a result of further development of the products. An obligation to provide the respective characteristics shall only exist if expressly agreed in the terms of contract. Availability and technical specifications are subject to change without notice.

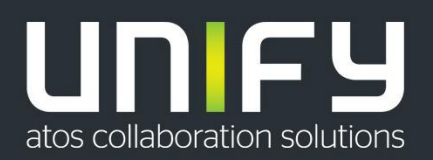

Unify, OpenScape, OpenStage and HiPath are registered trademarks of Unify Software and Solutions GmbH & Co. KG. All other company, brand, product and service names are trademarks or registered trademarks of their respective holders.